## **PW - Paiement par abonnement (REC)**

**Contenu** 

[Paiement abonnement : géré par Payline](#page-0-0) [Paiement abonnement : géré par le SI du commerçant avec les](#page-0-1)  [portefeuilles Payline](#page-0-1) [Paiement abonnement : géré par le SI du commerçant avec la](#page-1-0)  [Tokénisation](#page-1-0) [L'affichage de l'échéancier](#page-2-0) [Notification des échéances](#page-3-0) [Notification des paiements d'échéances au](#page-3-1)  [commerçant](#page-3-1) [Notification à l'acheteur des différentes échéances](#page-4-0) [Pages associées](#page-5-0)

# Présentation

En mode Widget, Payline propose 3 types de traitement pour gérer les paiements par abonnement ou récurrent :

- 1. Payline gère l'échéancier indiqué par le commerçant ;
- 2. Le commerçant gère l'échéancier et utilise le portefeuille (walletID) ;
- 3. Le commerçant gère l'échéancier et utilise la Tokenization (TokenPan).

### <span id="page-0-0"></span>Paiement abonnement : géré par Payline

Payline propose la gestion des paiements par abonnement/récurrents en s'appuyant sur le moteur de gestion de l'échéancier de Payline : le site commerçant vient programmer les échéances dans Payline au moment où le client souscrit un abonnement. La date de débit de la carte est choisie par le site marchand à la création de l'échéancier

#### **La cinématique du paiement est la suivante**

- Le consommateur renseigne sa carte et valide sa commande.
- Le commerçant réalise un appel [doWebPayment p](https://docs.monext.fr/display/DT/Webservice+-+doWebPaymentRequest)our créer un échéancier avec le paramètre Mode valorisé à REC et en indiquant les caractéristiques de l'échéancier (périodicité, date et montant 1ère échéance, montant échéances suivantes) sont décrites dans l'objet [recurrin](https://docs.monext.fr/display/DT/Object+-+recurring) [g d](https://docs.monext.fr/display/DT/Object+-+recurring)e l'appel.

#### **Dès le second achat, la cinématique du paiement est la suivante**

Les échéances sont créées par batch chez Payline. A chaque création, Payline appelle votre URL de notification (passée en paramètre de [do](https://docs.monext.fr/display/DT/Webservice+-+doWebPaymentRequest) [WebPayment o](https://docs.monext.fr/display/DT/Webservice+-+doWebPaymentRequest)u définie dans le centre d'administration) avec les paramètres décrits dans l'article [notification](https://docs.monext.fr/display/DT/Notification+par+URL) (notification de type BILL). Cet appel doit déclencher chez vous un appel à [getPaymentRecord](https://docs.monext.fr/display/DT/Webservice+-+getPaymentRecordRequest) pour connaitre l'avancement de l'abonnement.

### <span id="page-0-1"></span>Paiement abonnement : géré par le SI du commerçant avec les portefeuilles Payline

En prenant en charge les échéances directement au niveau du SI du commerçant les ordres de débit sur les cartes sont envoyés directement à Payline (par webservice).

### **La cinématique du paiement de la première échéance est la suivante**

- Le commerçant contacte Payline via la fonction [doWebPayment](https://docs.monext.fr/display/DT/Webservice+-+doWebPaymentRequest) pour initier une demande de paiement et d'enregistrement de la carte. Le SI du commerçant affecte à chaque client un identifiant unique qui représente le portefeuille virtuel.
- Le consommateur renseigne sa carte et valide sa commande. Il n'a pas besoin de donner son consentement pour le stockage des données de paiement du fait de l'offre par abonnement.
- Payline réalise la transaction et enregistre les données cartes dans un portefeuille.
- Le commerçant récupère le résultat du paiement via la fonction [getWebPaymentDetails](https://docs.monext.fr/display/DT/Webservice+-+getWebPaymentDetailsRequest).

#### **Dès la seconde échéance, la cinématique du paiement est la suivante**

- Le commerçant contacte Payline via le service [doImmediateWalletPayment](https://docs.monext.fr/display/DT/Webservice+-+doImmediateWalletPaymentRequest) pour réaliser une demande d'autorisation du montant de l' échéance en précisant le walletID concerné.
- Payline réalise la transaction et donne sa réponse en temps réel à la fonction.

### **Fonction complémentaire**

• Payline notifie le commerçant lorsque la carte expire ou lorsqu'elle est mise en opposition.

Payline fournit un service de gestion des cartes enregistrées dans un portefeuille via le service [manageWebWallet](https://docs.monext.fr/display/DT/Webservice+-+manageWebWalletRequest).

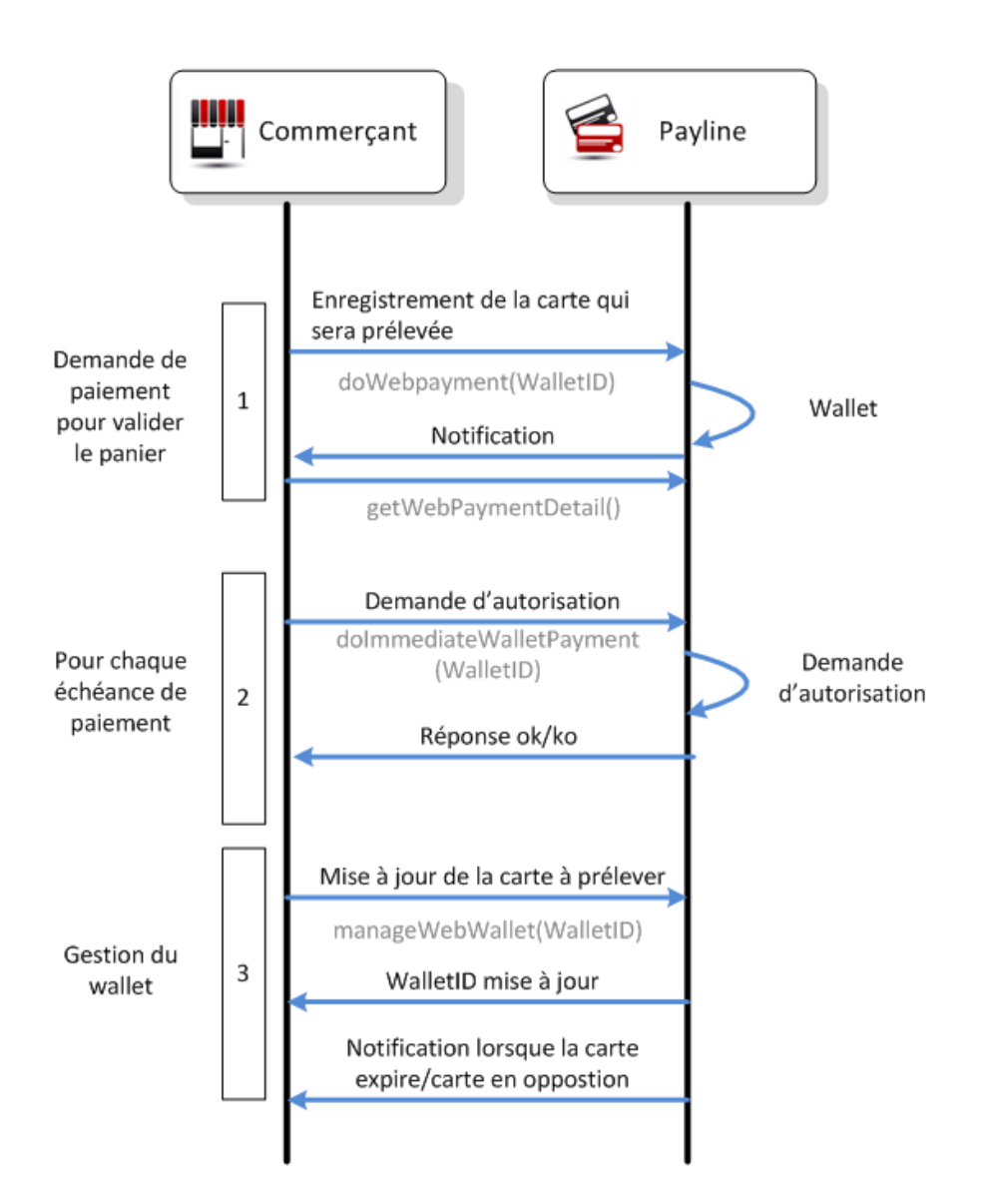

## <span id="page-1-0"></span>Paiement abonnement : géré par le SI du commerçant avec la **Tokénisation**

En prenant en charge les échéances directement au niveau du SI du commerçant les ordres de débit sur les cartes sont envoyés directement à Payline (par web service).

#### **La cinématique du paiement de la première échéance est la suivante**

- Le commerçant contacte Payline via la fonction [doWebPayment](https://docs.monext.fr/display/DT/Webservice+-+doWebPaymentRequest) pour initier une demande de paiement.
- Le consommateur renseigne sa carte et valide sa commande. Il n'a pas besoin de donner son consentement pour le stockage des données de paiement du fait de l'offre par abonnement.
- Payline réalise la transaction et construit un alias TokenPan unique du numéro de la carte.
- Le commerçant récupère le résultat du paiement ainsi que le TokenPan via la fonction [getWebPaymentDetails.](https://docs.monext.fr/display/DT/Webservice+-+getWebPaymentDetailsRequest)

### **Dès le second achat, la cinématique du paiement est la suivante**

- Le commerçant contacte Payline via la fonction [doAuthorization](https://docs.monext.fr/display/DT/Webservice+-+doAuthorizationRequest) avec le TokenPan et la date d'expiration pour réaliser une demande d' autorisation du montant de l'échéance.
- Payline réalise la transaction et donne sa réponse en temps réel à la fonction.

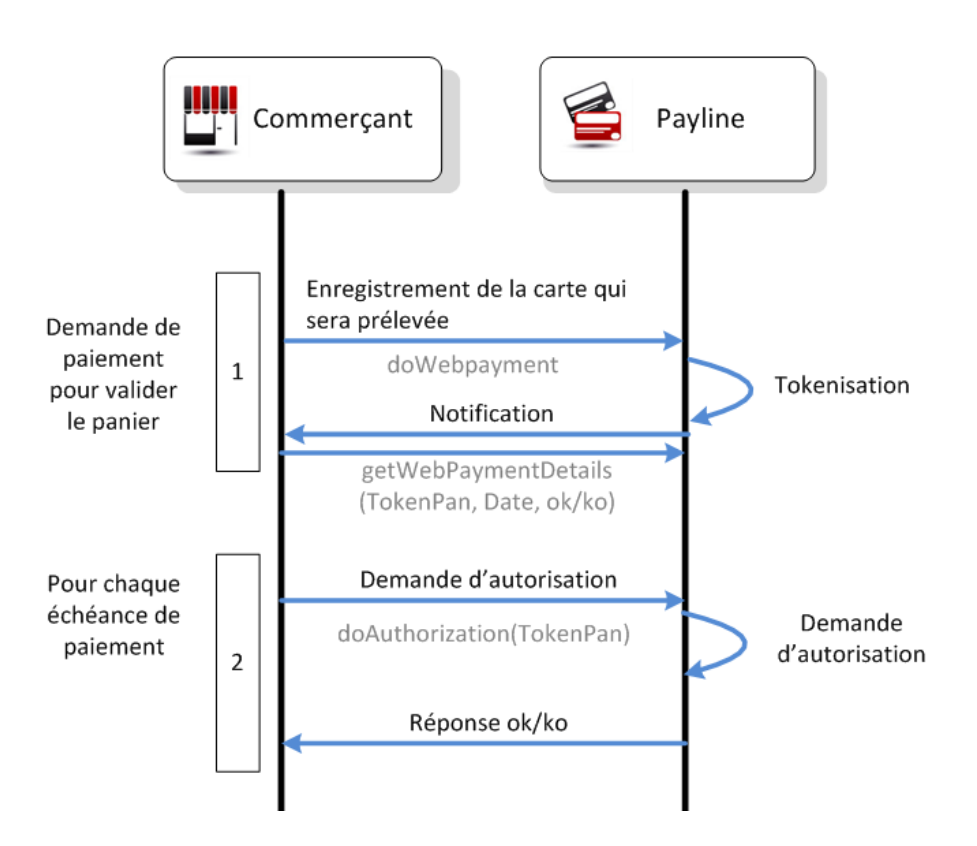

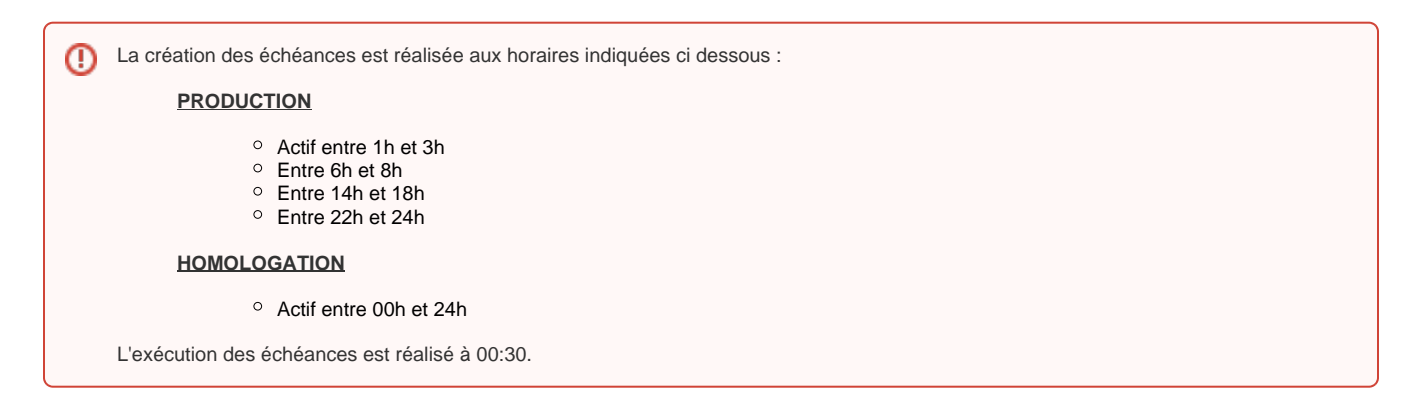

## <span id="page-2-0"></span>L'affichage de l'échéancier

La fonction [en mode Widget](https://docs.monext.fr/pages/viewpage.action?pageId=747145714) est :

Payline.Api.getRecurringDetails().schedules;

Le format de l'échéancier :

```
{
         "type": "REC",
         "billingNumber": 20,
         "firstAmount": "5,00 EUR",
         "billingCycle": "Hebdomadaire",
         "amount": "5,00 EUR",
         "firstBillingDate": "23/05/2018",
}
```
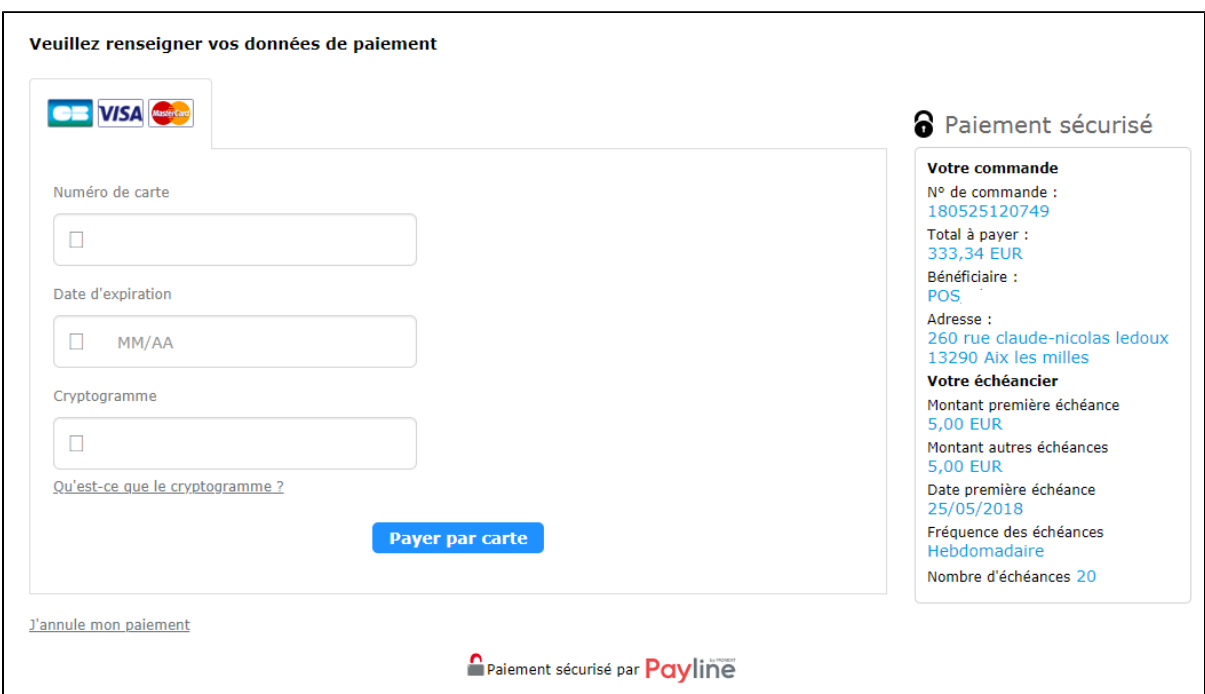

L'affichage de la page de paiement résume les informations de l'échéancier :

Le ticket de paiement reprend les informations de l'échéancier de paiement :

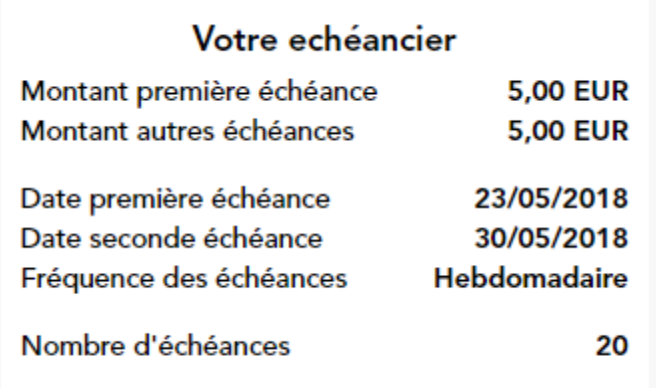

### <span id="page-3-0"></span>Notification des échéances

Vous avez la possibilité d'être alerter sur une Url de notification de votre choix suite au prélèvement de chacune des échéances.

Payline propose également l'envoi d'un email, entièrement personnalisable, à votre acheteur suite au prélèvement de chacune des échéances.

<span id="page-3-1"></span>Ces deux fonctionnalités sont configurables sur notre centre d'administration.

### Notification des paiements d'échéances au commerçant

Cette fonctionnalité est à configurer sur le centre d'administration Payline dans l'onglet « Configuration » / « Vos points de vente »/ « Edition d'un point de vente ».

Pour cela, vous devez renseigner une Url de notification ou nous fournir une URL de notification dans l'appel des web services Payline et cocher la case « Notification des paiements à échéances ».

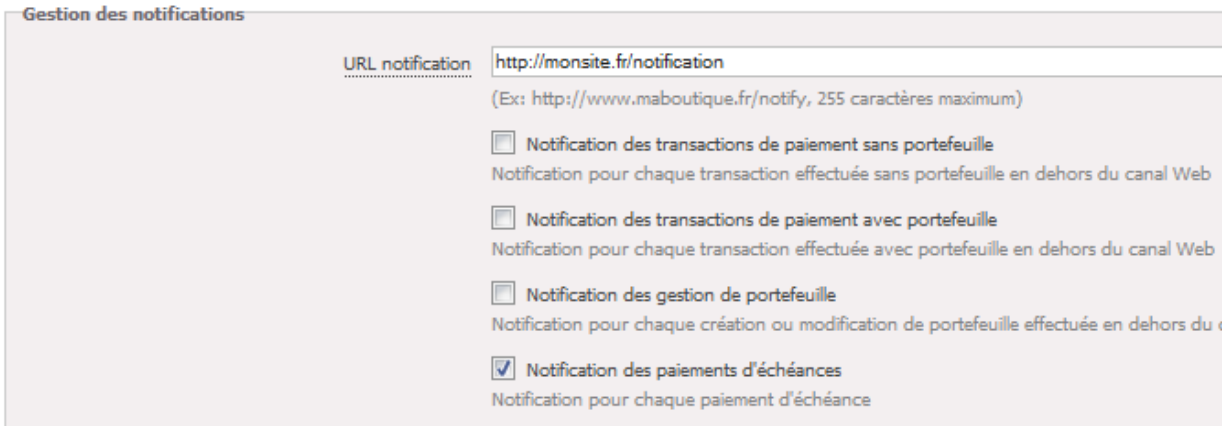

Liste des paramètres transmis par Payline sur l'URL de notification dans le cadre d'un paiement d'échéance :

notificationType=BILL

Ce paramètre vous indique le type de paiement pour lequel vous recevez une notification. « BILL » correspond à la valeur fournie pour un paiement à échéance :

paymentRecordId=185321

Il s'agit du numéro de dossier de paiement regroupant toute les échéances :

walletId=1HJb16UJMFmOuD5tCiWS1378738513330

Identifiant du portefeuille utilisé lors du paiement. Dans cet exemple, il s'agit d'un wallet implicite :

transactionId=10909165550386

Identifiant de la transaction :

billingRecordDate=20130909

Date de prélèvement de l'échéance :

orderRef=REF004000112

Référence commande transmise lors de l'initialisation du paiement par le commerçant.

Exemple complet d'URL de notification à échéance :

#### [http://monsite.fr/notification?](http://monsite.fr/notification?notificationType=BILL&paymentRecordId=185321&walletId=1HJb16UJMFmOuD5tCiWS1378738513330&transactionId=10909165550386&billingRecordDate=20130909&orderRef=REF004000112)

[notificationType=BILL&paymentRecordId=185321&walletId=1HJb16UJMFmOuD5tCiWS1378738513330&transactionId=10909165550386&billingRec](http://monsite.fr/notification?notificationType=BILL&paymentRecordId=185321&walletId=1HJb16UJMFmOuD5tCiWS1378738513330&transactionId=10909165550386&billingRecordDate=20130909&orderRef=REF004000112) [ordDate=20130909&orderRef=REF004000112](http://monsite.fr/notification?notificationType=BILL&paymentRecordId=185321&walletId=1HJb16UJMFmOuD5tCiWS1378738513330&transactionId=10909165550386&billingRecordDate=20130909&orderRef=REF004000112)

### <span id="page-4-0"></span>Notification à l'acheteur des différentes échéances

Payline vous propose d'avertir le consommateur lors de chaque prélèvement par email.

Vous personnalisez intégralement cet email (contenu, logo, variables disponibles dans le corps du mail).

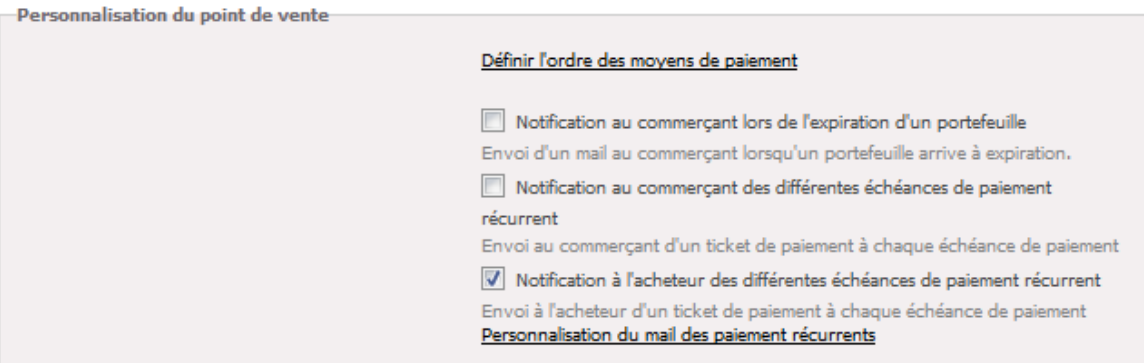

# <span id="page-5-0"></span>Pages associées

- [Centre Administration Dossiers de paiement](https://docs.monext.fr/display/DT/Centre+Administration+-+Dossiers+de+paiement)
- [Centre Administration Echéances](https://docs.monext.fr/pages/viewpage.action?pageId=870060844)
- [Centre Administration Portefeuille](https://docs.monext.fr/display/DT/Centre+Administration+-+Portefeuille)